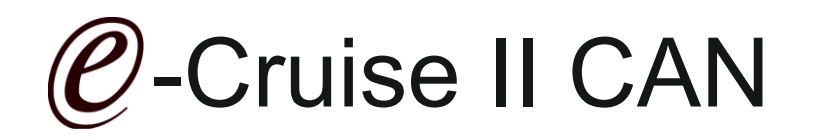

Einbauanleitung für Toyota Avensis T 27 2009-2015

Signale auf Can : Bremse, VSS, RPM

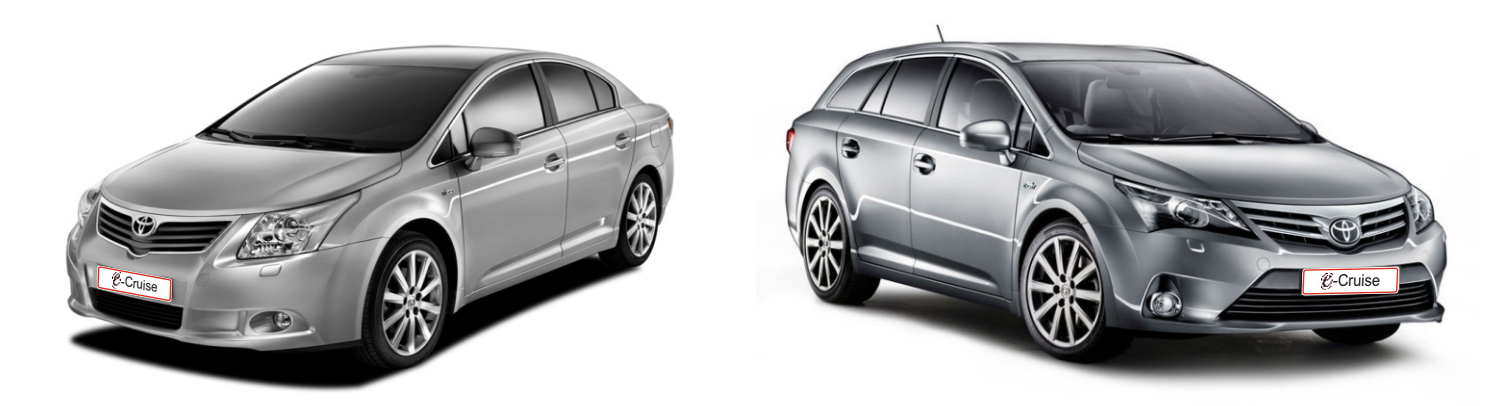

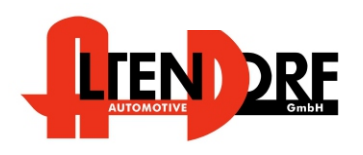

Altendorf GmbH Telefon +49 391 7446260- www.a-a.de

Bei Fahrzeug mit Automatikgetriebe: Der E-Cruise II muss programmiert werden. Siehe letzte Seite. Test 6 Empfehlung: nutzen Sie das Bluetooth Modul Art.-Nr.: [LP-1609500](http://www.a-a.de/product_info.php?info=p664_bluetooth-service--diagnose---programmier-modul.html) Die App's finden Sie im Google Play Store unter "Cruise Toolbox"

1601290 Rev. 3.0

### Vor der Installation

Lesen Sie die gesamte Einbauanleitung sorgsam durch, bevor Sie mit der

Installation beginnen. Sie beinhaltet Informationen darüber, wie der E-Cruise fachgerecht eingebaut wird.

Der E-Cruise darf nur von Fachleuten eingebaut werden, da moderne Fahrzeuge mit kostenintensiver Elektronik ausgestattet sind,

welche durch unangemessenes Handeln leicht

beschädigt werden kann.

Altendorf GmbH kann für keine Fehler aufgrund

falscher Installation verantwortlich gemacht werden.

Kontrollieren Sie den Einbausatz auf alle vorhandenen Teile.

- 1x Modul (1601290)
- 1x 14-poliger Stecker (1530280 Gaspedal) Plug & Play Stecker
- 1x 8-poliger Stecker (1530145 zum Bedienteil)
- 1x 2-poliger OBD Stecker (1530252) abschneiden
- 1x Schrauben für Schalter
- 1x Einbauanleitung<br>1X Template (für Ave
- Template [\(für Avensis Bohrschablone](ftp://a-a.tobit.net/Daten-Gast/Tempomat%20&%20Speedlimiter/Toyota%20Internet/1601290%20Avensis%20Template.pdf))

# Originalteile über den Toyota bestellen:<br>1x 84632-05010 Schalter

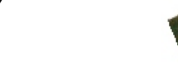

- 1x 84632-05010 Schalt<br>1x 84633-48020 Kabel 84633-48020
- 1x 45186-05020-C0 Abdeckung für Avensis

Optional LED bestellen [\(Temp-LED 1539011](http://www.a-a.de/product_info.php?info=p492_e-cruise-led-gruen.html))

**Hinweis: Alternativ zum OE Hebel kann auch**

**[Temp-1533170](http://www.a-a.de/product_info.php?info=p491_tempomat-bedienhebel-toyota.html) (Toyota Hebel mit Kabel) !!! bestellt werden**

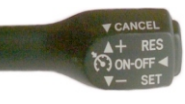

Temp-1533170 mit Kabel für Drehfeder

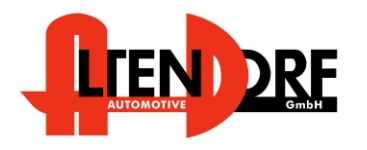

Altendorf GmbH Telefon +49 391 7446260- www.a-a.de

#### Wichtige Einbauhinweise:

- 1. Trennen Sie immer das Massekabel von der Batterie, bevor Sie mit der Installation beginnen.
- 2. Benutzen Sie immer die beiliegende Einbauanleitung.
- 3. Überprüfen Sie, ob die Rev. Nummer des Aufklebers mit der Nummer der Einbauanleitung übereinstimmt.
- 4. Halten Sie den evtl. notwendigen Radiocode bereit.
- 5. Suchen Sie eine geeignete Stelle für die Montage des Bedienteils und des Moduls.
- 6. Nicht benötigte Kabel sind zu isolieren.
- 7. Benutzen Sie nur Multimeter bei der Messung.
- 8. Alle Kabel sind zu **löten**.
- 9. Alle Verbindungen sind von der Kabelseite aus zu betrachten.
- 10. Führen Sie abschließend eine Probefahrt durch und testen dabei die Funktionen des E-Cruise.

### Toyota Avensis T 27 Modelle 2009 -2015

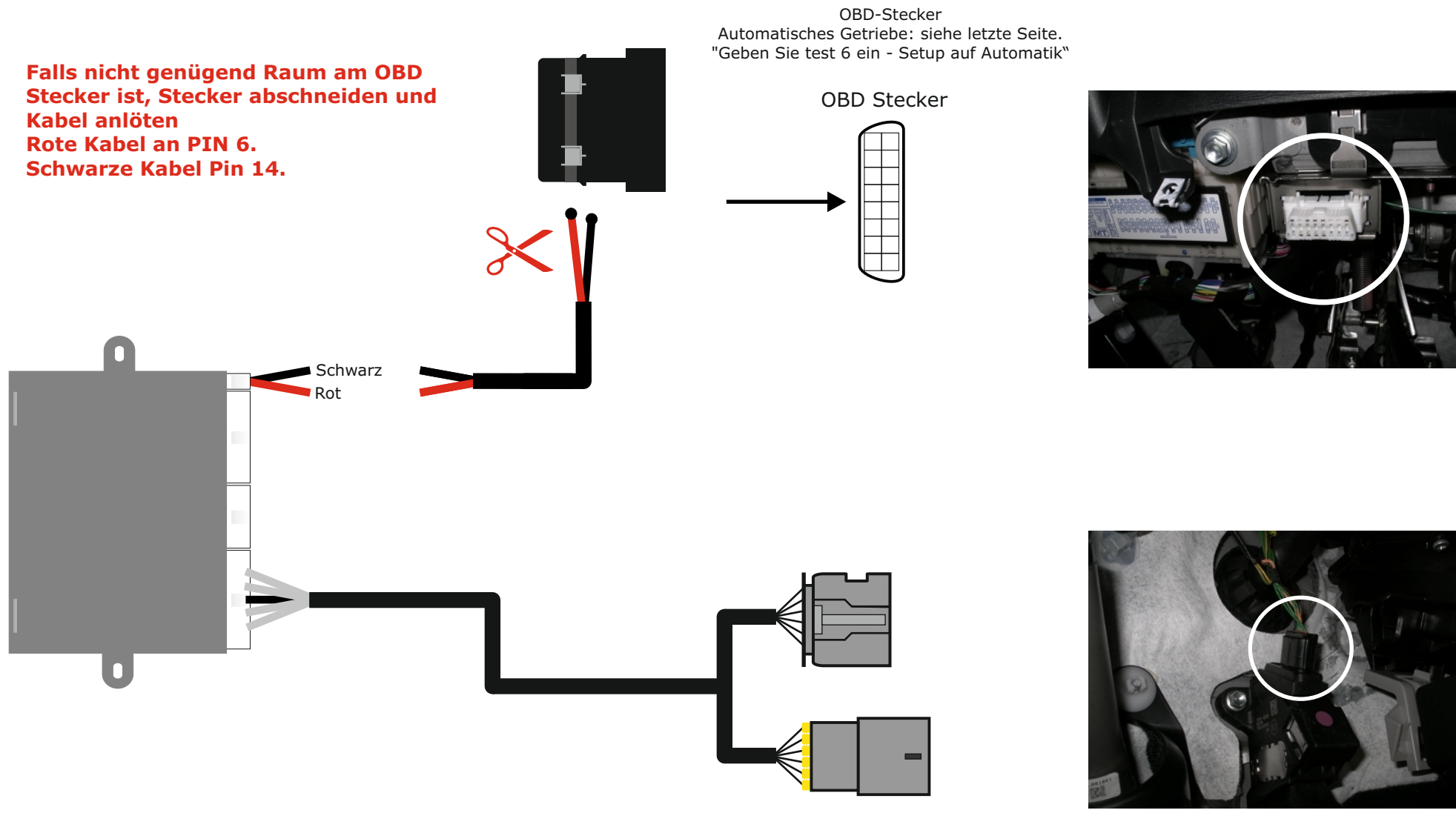

Stecker am Gaspedal

1601290 Rev. 3.0

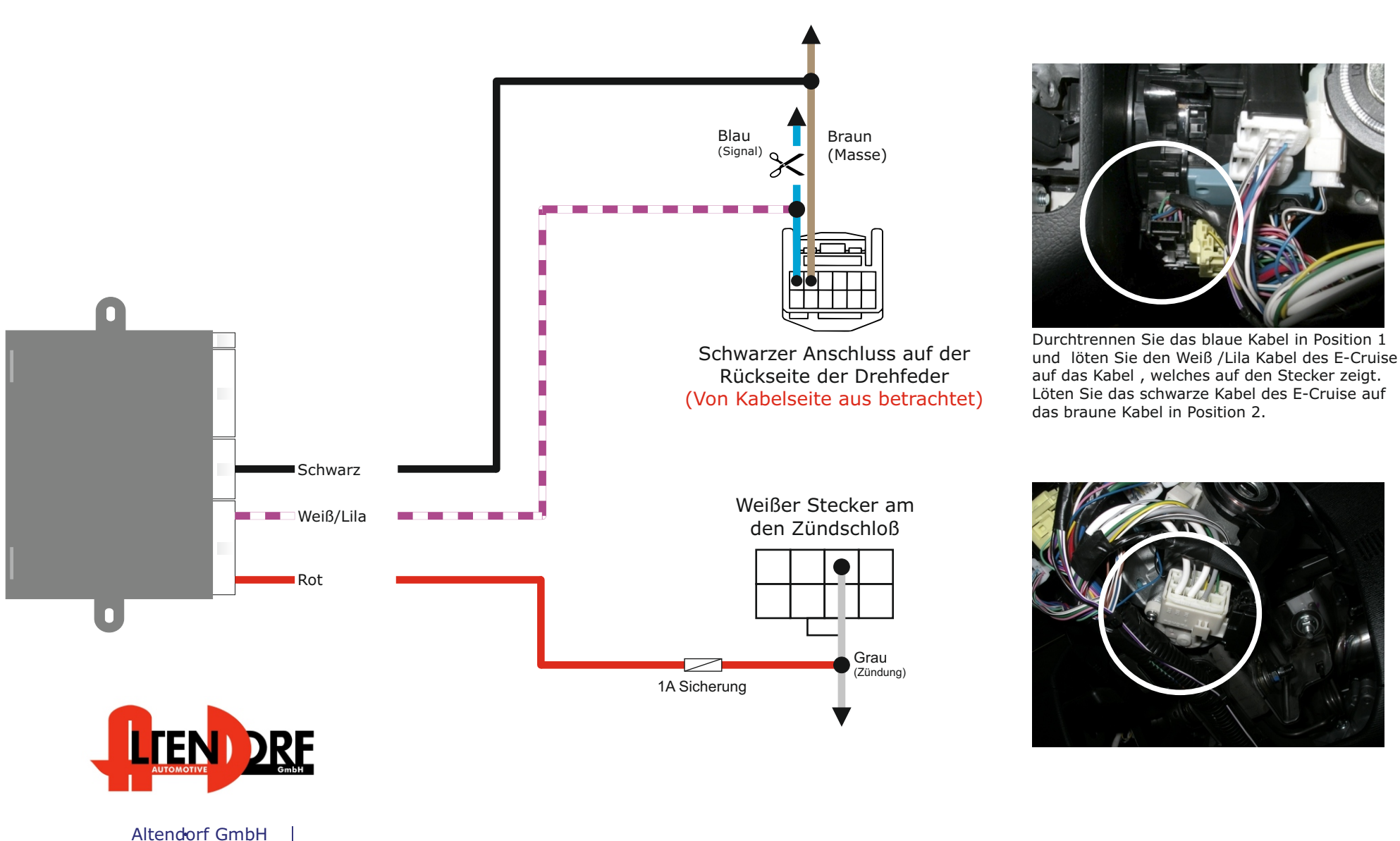

Telefon +49 391 7446260- www.a-a.de

**Trennen Sie den Airbag in der von TOYOTA vorgeschriebenen Weise**

**Entfernen Sie die Abdeckung auf der rechten Seite.**

**Schneiden Sie die Schablone an der Markierung aus, montieren Sie es auf der rechten Seite des Lenkrads nach der markierten Kante auf dem Kunststoffteil . Verwenden Sie einen 28-mm-Bohrer. (Siehe Abb. 2).**

**Montieren Sie den Stecker für den Hebel, und installieren Sie den Hebel mit den beiden beiliegenden Schrauben 5 mm. Montieren Sie den Stecker aus dem Hebel, in den 4-poligen Stecker in der Drehfeder. (Siehe Abb. 1).**

**Montieren Sie den Airbag**

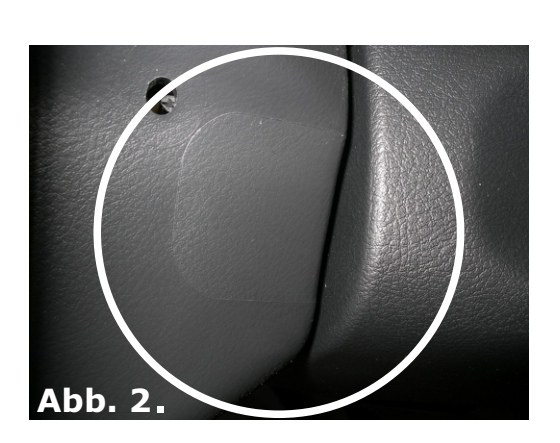

**Abb. 1**.

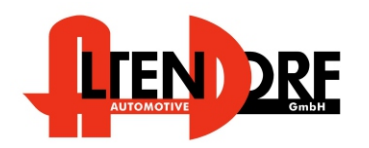

Altendorf GmbH Telefon +49 391 7446260- www.a-a.de

1601290 Rev. 3.0

## Problemlösung/Diagnose.

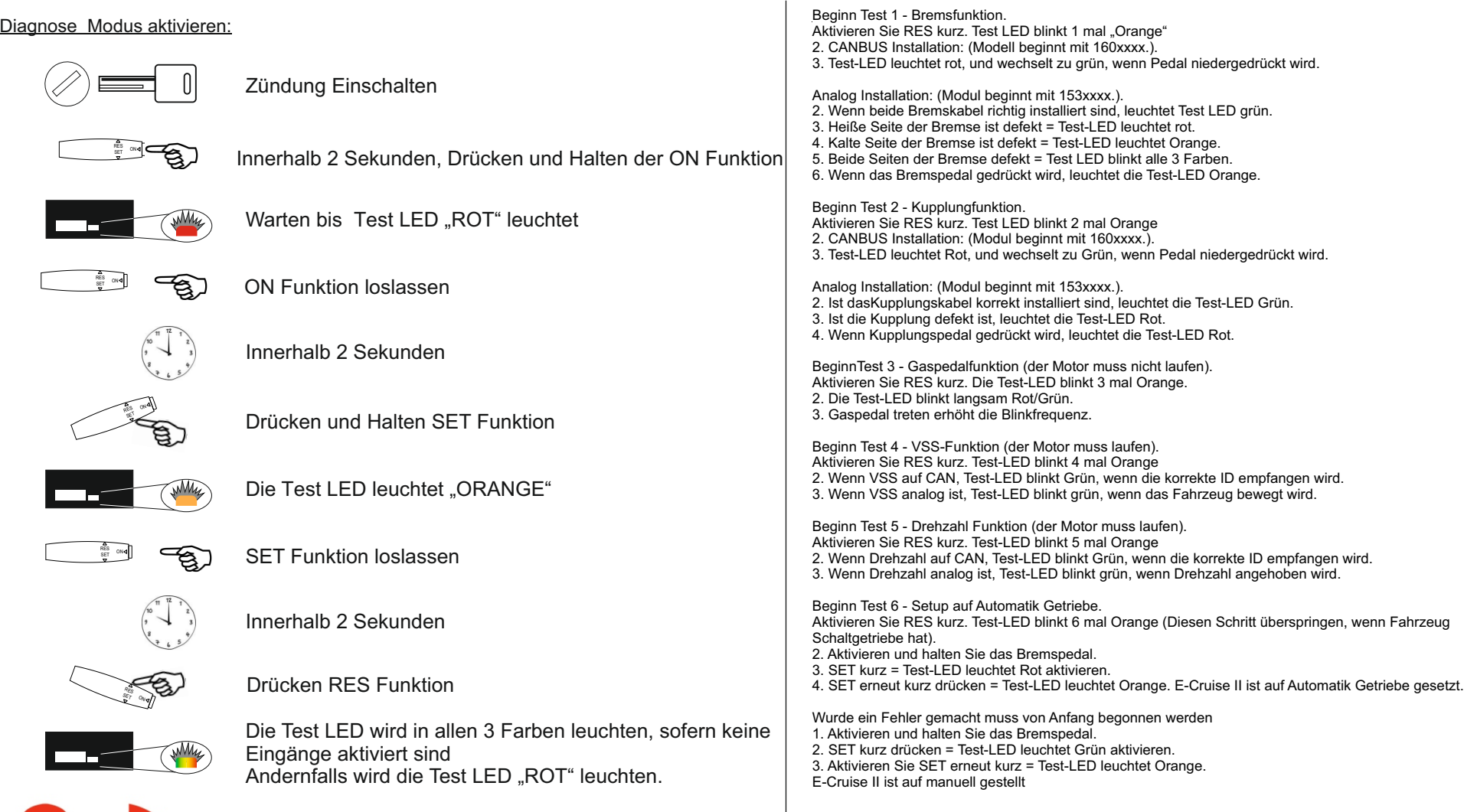

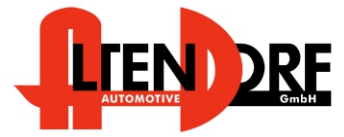

Altendorf GmbH Telefon +49 391 7446260- www.a-a.de